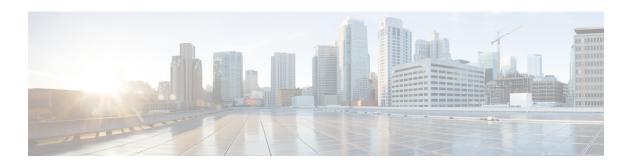

## **Post Installation**

• Post Installation, on page 1

## **Post Installation**

To verify if the TLOC and VRRP configuration is set on the HyperFlex Cluster, do one of the following in vManage:

- Single WAN Termination Deployment—Verify if the Transport Location (TLOC) and Virtual Router Redundancy Protocol (VRRP) is set correctly.
- Dual WAN Termination Deployment—Verify if the VRRP is set correctly.

## **Single WAN Termination Deployment**

To view the TLOC configuration details, do the following:

- 1. Log in to vManage in your web browser.
- 2. Navigate to Monitor > Network.
- **3.** Under **WAN-Edge**, select the vEdge Router.
- **4.** Navigate to **WAN** > **TLOC**.

## **Dual WAN Termination Deployment**

To view the VRRP configuration details, do the following:

- 1. Log in to vManage in your web browser.
- 2. Navigate to Monitor > Network.
- 3. Under WAN-Edge, select the vEdge Router.
- 4. Select Real Time.
- **5.** From the command drop-down located in the right pane, select **VRRP Information**. Verify the **Priority**, **State**, and **OMP State** details.

Post Installation